## YOUR COURSE IN MICROSOFT TEAMS

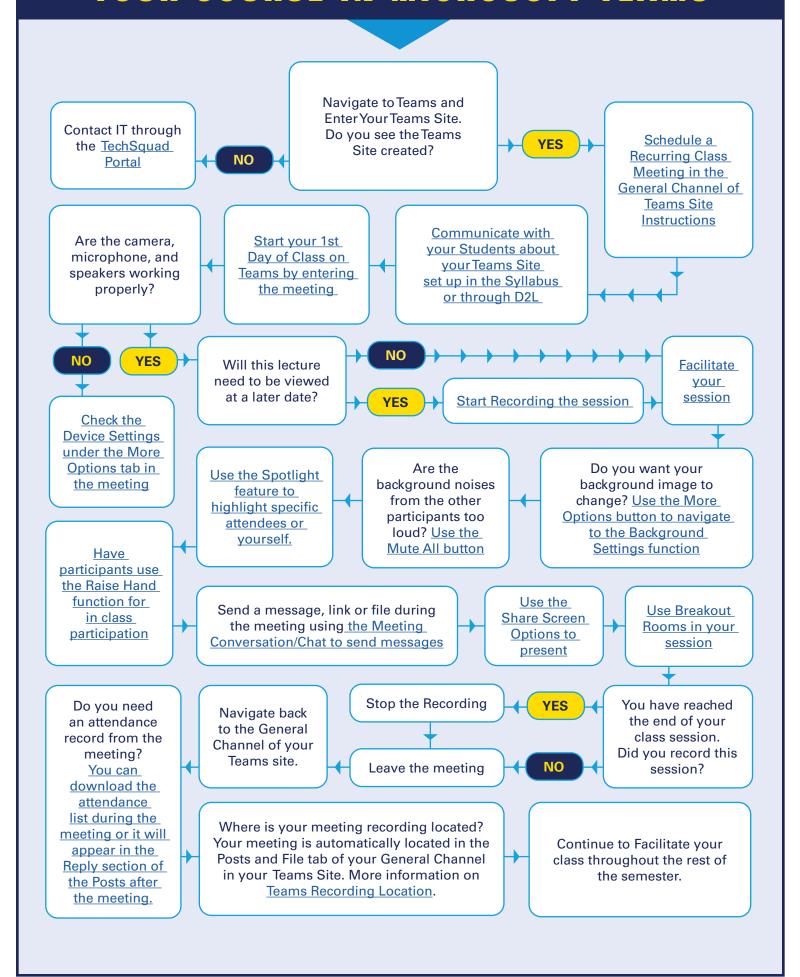

## MAKING THE MOST OF MICROSOFT TEAMS

Now that you've facilitated a live session in Teams, explore some of the other options available to you through Microsoft Teams and Stream.

- Do you need to create pre-recorded lectures for asynchronous learning? <u>Use Teams to record your lectures while being in a meeting with yourself.</u> Consider using some of these presentation options for pre-recorded video:
  - Present a Power-point
  - Record a video of yourself
  - Interview a guest speaker
  - Walk through a program on your computer screen
  - Turn off your camera to have an audio-based video.
  - Find out more about creating pre-recorded media for your course
- Did you have internet issues during your recording on Teams? Watching the video back were there a lot of issues? Please follow the additional guide options on <a href="Creating Video and Audio">Creating Video and Audio</a>.
- Share your created videos with students on D2L.
  - Navigate to Teams Meetings Recordings
  - Copy the video link and Share the video link onto D2L.
- Do you need additional items in your Teams Site?
  - Take attendance in Teams
  - Create Channels for Class Groups
  - Utilize the Class Notebook for Meeting Notes
  - Add the Forms Tab for Classwork
  - Add an integrated third-party app, such as Flipgrid or Kahoot

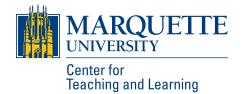